The first versions of the GUI prior to version 1.8.8 used a driver package that is not certified and will not work with the current versions of the JSD-100 application. One method to verify this is the name of the USB device driver as shown below "LibUsbDevices." This driver will require removal and the **Check Box** for delete must be set.

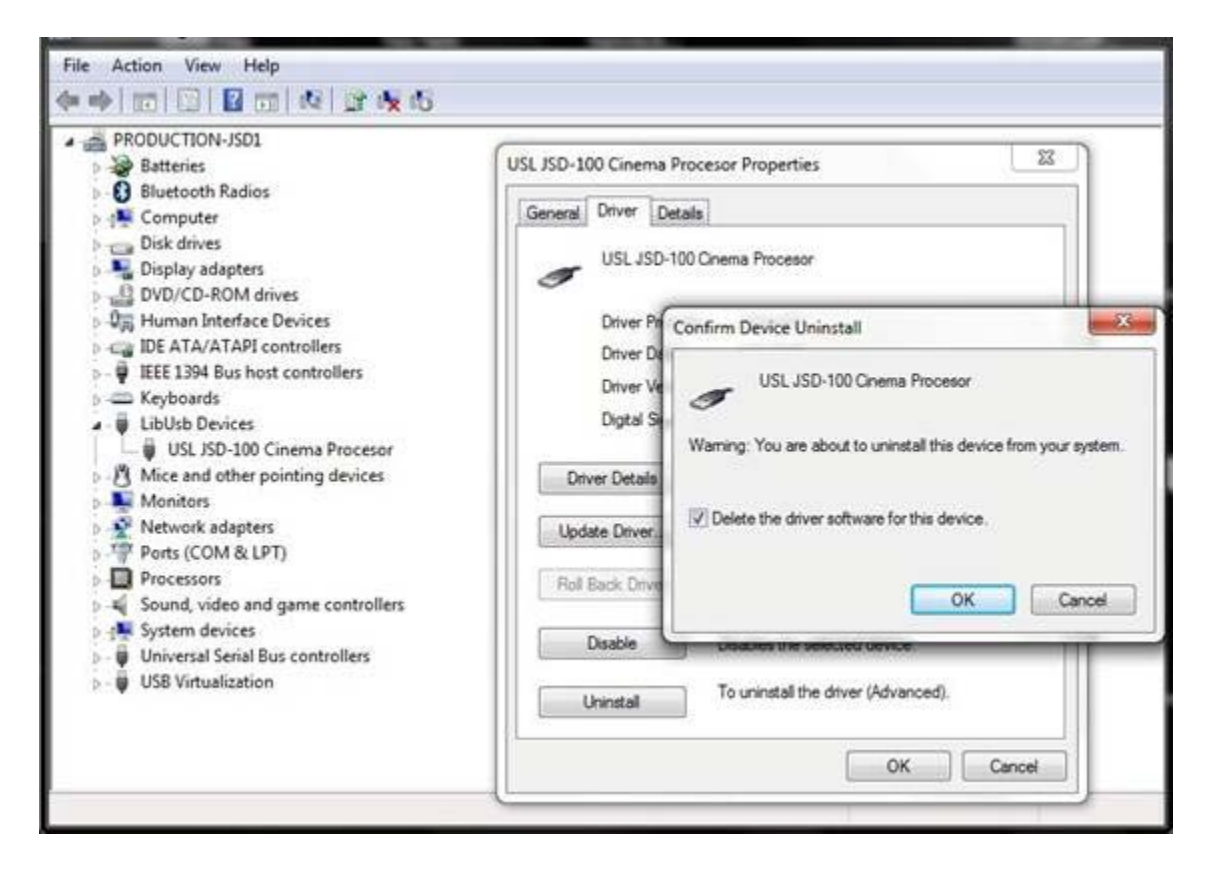

After removing the driver, the USB plug must be disconnected. It is **Important To, Wait** when reconnecting the USB cable to allow the OS to recognize the device as Unknown or Other with the name "USL JSD-100 Cinema Processor." Select the USL device and update the driver. The driver is available in the "C:\Program Files (x86)\USL\JSD-100\WinUSB\_Drivers" folder.

When the correct driver is installed, the device manager shows it as "libusb (WinUSB) devices." Note the difference in the name, as it is an indication of the installation status.

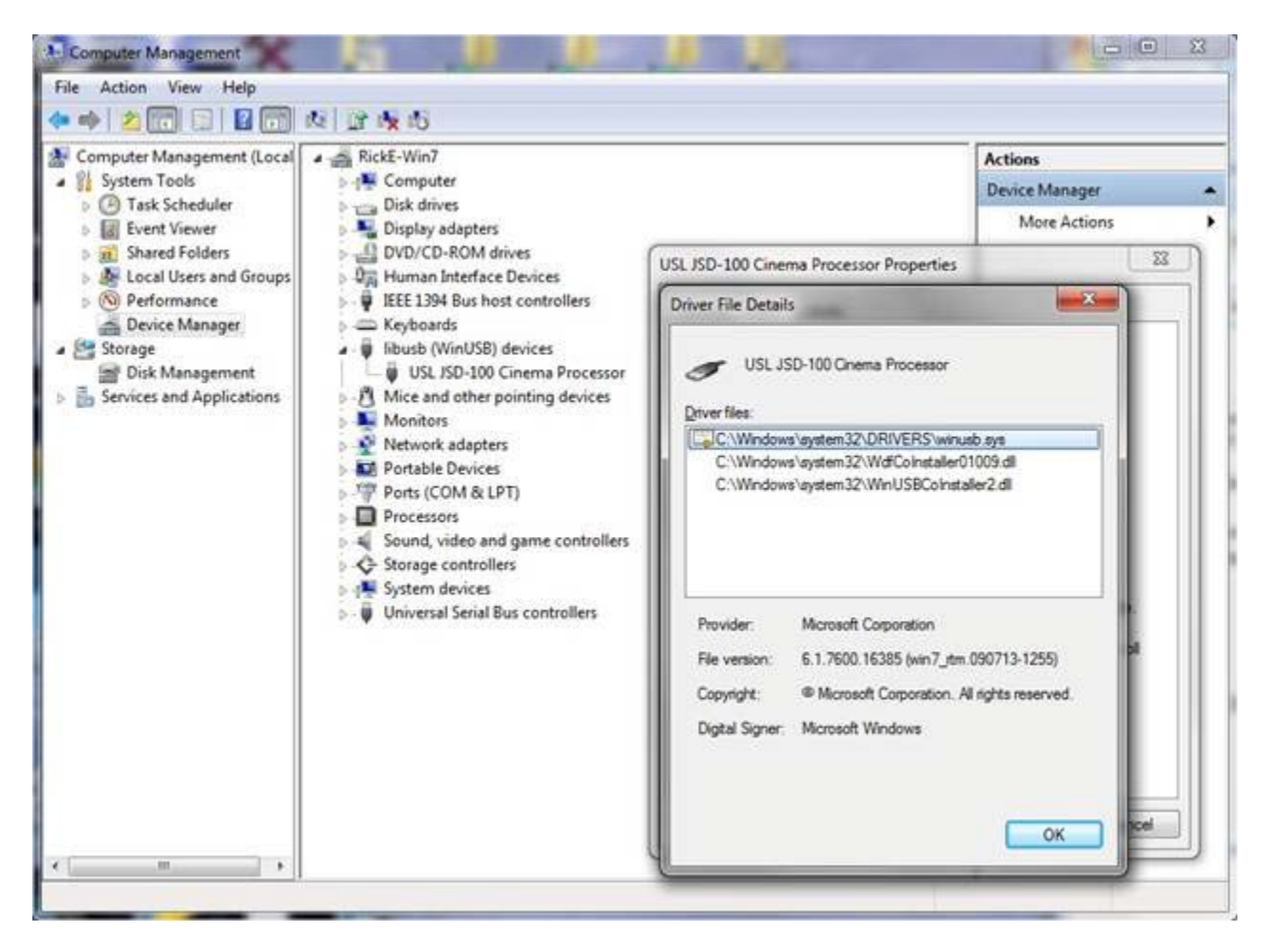